# **PixLite E4-S Mk3 Quick Start Guide 1 - Physical Connections**

In order to connect to the PixLite E4-S Mk3, there must be a working power supply between 5 – 24Vdc connected to the power input, which is the small screw terminal marked "+" & "-". The screws should be loosened for wire insertion and then tightened again, providing a highly robust and secure connection. Polarity for the connector is clearly marked on the lid.

<span id="page-0-0"></span>These ports are shown in [Figure](#page-0-0) 1 below.

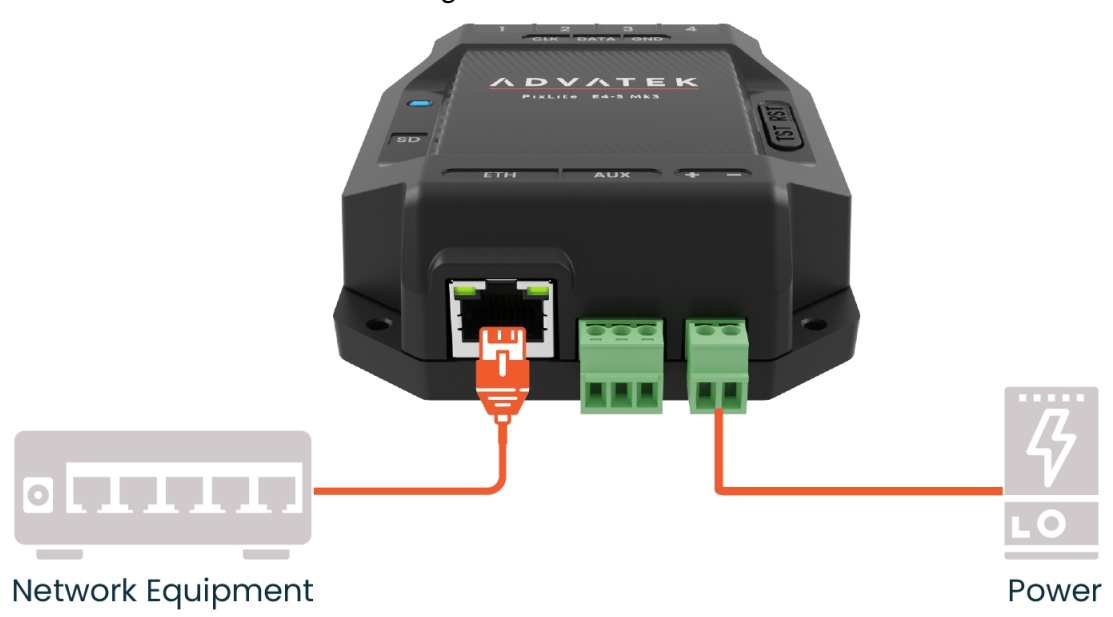

*Figure 1: Connection Points*

## **2 - Startup & Network Connection**

### **2.1 - Startup**

Upon power up, the controller will start up in DHCP mode and the status LED will flash green, indicating normal operation.

The easiest method for connecting to the PixLite E4-S Mk3 is by launching Advatek Assistant 3 to discover the device. Advatek Assistant 3 can be downloaded and installed, using the URL below:

https://www.advateklights.com/advatek-assistant-3

#### **2.2 - Advatek Assistant 3**

Any active PixLite devices on the network will automatically be discovered and displayed. Double click to open its Management Interface, and begin configuring your new PixLite E4-S Mk3.

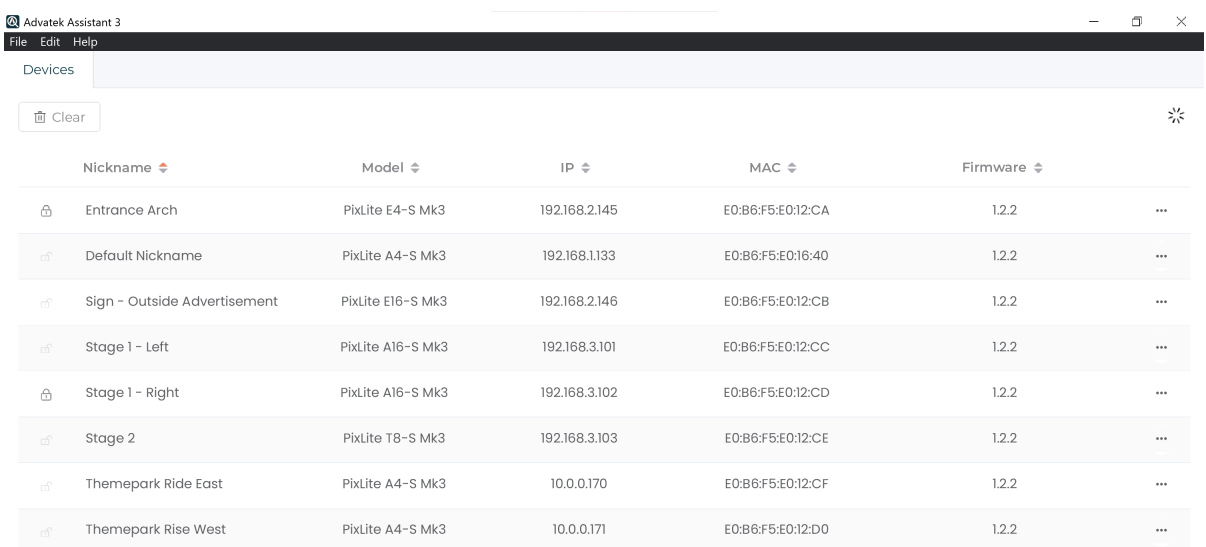

<span id="page-1-0"></span>The main view of Advatek Assistant 3 is shown in [Figure](#page-1-0) 2 below:

*Figure 2: Advatek Assistant 3*

## **3 - Further Information**

For a more in-depth understanding of the device, including physical installation, electrical connections, network connections, operation, and specifications, you should consult the PixLite E4-S Mk3 User Manual:

www.advateklights.com/downloads/user-manuals/pixlite-e4-s-mk3

To learn how the Management Interface can be used for management, configuration, and monitoring the device's performance, see the PixLite Mk3 Management Guide: www.advateklights.com/downloads/user-manuals/pixlite-mk3-management-interface

### **4 - Warranty Registration**

For your complete peace of mind, this PixLite E4-S Mk3 comes with an industry leading extended warranty period of 5 years, subject to registration.

Please register your Advatek PixLite® Mk3 product using the link below. www.advateklights.com/warranty-registration

All products need to be used and installed in accordance with their designed purpose and operating environment. See our Store Policy below for full terms and conditions on returns, faults and warranty claims.

www.advateklights.com/store-policy